#### **BAB IV**

### **HASIL PENELITIAN DAN PEMBAHASAN**

### **4.1 Hasil Penelitian**

# **a). Halaman** *Website* **Sistem Informasi Akademik**

Pada pembahasan ini menjelaskan mengenai isi dan fungsi dari tiap-tiap halaman pada sistem informasi Akademik, untuk lebih jelasnya dapat dilihat pada pembahasan dibawah ini.

# 1.Halaman *Home*

Berikut ini merupakan tampilan halaman home dari Sistem informasi Akademik Siswa pada SMA AL-Huda. Berikut ini adalah implementasi program pada halaman home yang ditunjukkan pada gambar 4.1.

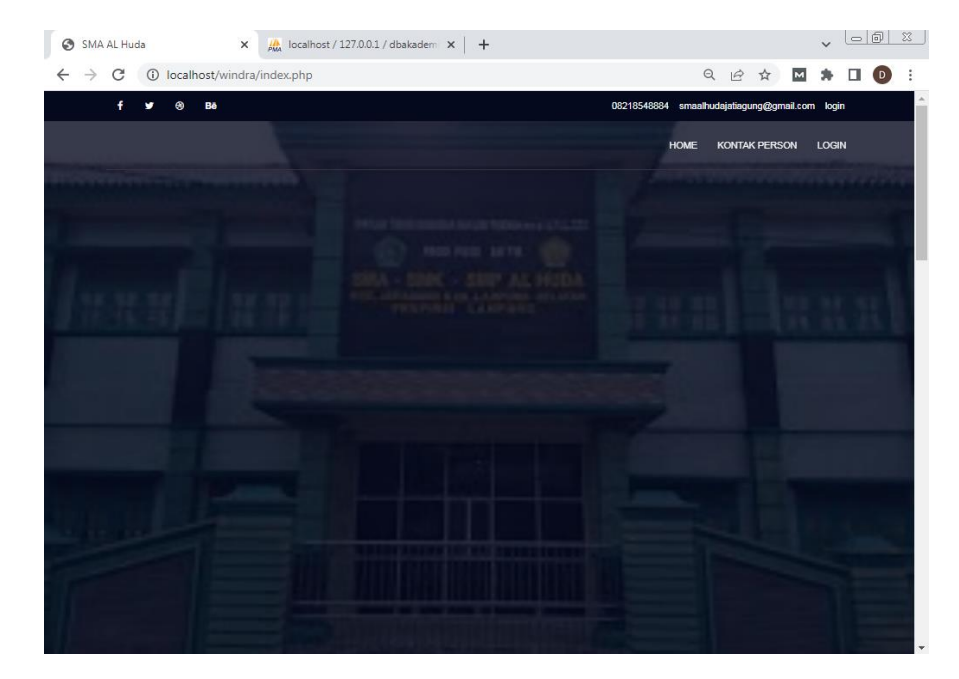

**Gambar 4.1** Tampilan halaman *Home*

Gambar diatas merupakan gambar tampilan pada halaman utama. Halaman ini akan muncul ketika *user* ingin menjalankan Sistem atau mengakses link website. pada tampilan ini berisi tentang informasi profil SMA AL-Huda, kontak person dan menu login.

### 2. Halaman Login

Berikut ini merupakan tampilan halaman login dari Sistem informasi Akademik Siswa pada SMA AL-Huda. Berikut ini adalah implementasi program pada halaman login yang ditunjukkan pada gambar 4.2.

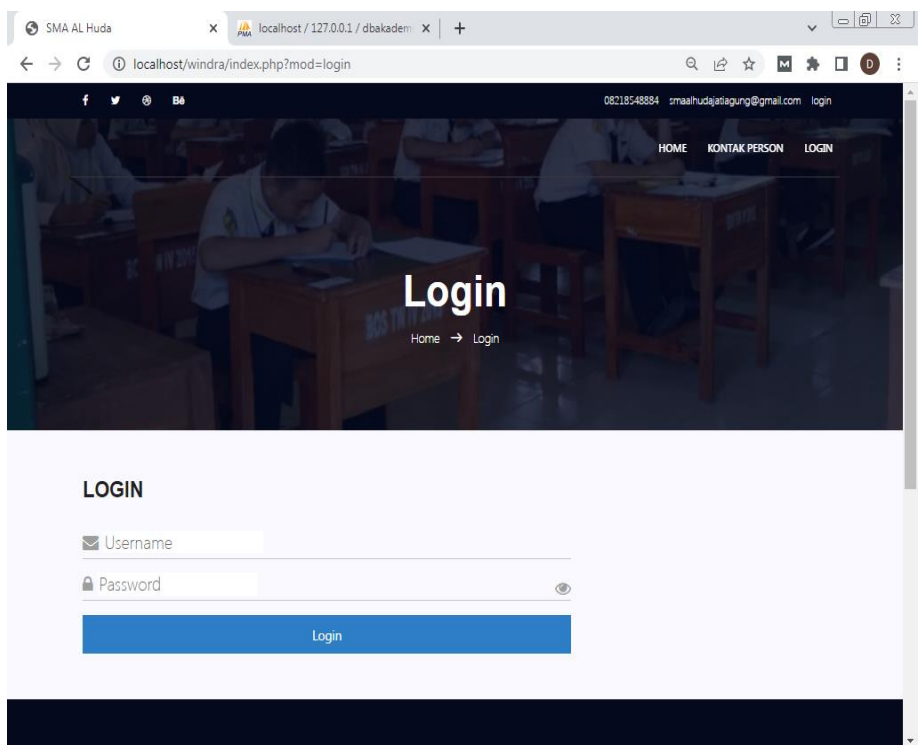

**Gambar 4.2** Tampilan Halaman Login

Gambar diatas merupakan gambar tampilan pada halaman *login*. Halaman ini akan muncul ketika *user* ingin menjalankan Sistem. Tujuan adanya halaman *login* yaitu untuk menjaga privasi dari setiap data yang di*input* kedalam Sistem. Pada halaman *login* ini, terdapat satu button yaitu tombol *Login*. button Login berfungsi untuk memeriksa apakah *email* dan *password* yang dimasukkan valid atau tidak. Jika email dan password yang dimasukkan benar maka Sistem akan meneruskan ke halaman berikutnya yaitu halaman utama pada Sistem, namun jika *email* dan *password* salah atau belum terdaftar maka halaman ini akan memunculkan peringatan bahwa email dan password salah.

### 3.Halaman Beranda Admin

Berikut ini merupakan tampilan halaman beranda admin dari Sistem informasi Akademik Siswa pada SMA AL-Huda. Berikut ini adalah implementasi program pada halaman beranda admin yang ditunjukkan pada gambar 4.3.

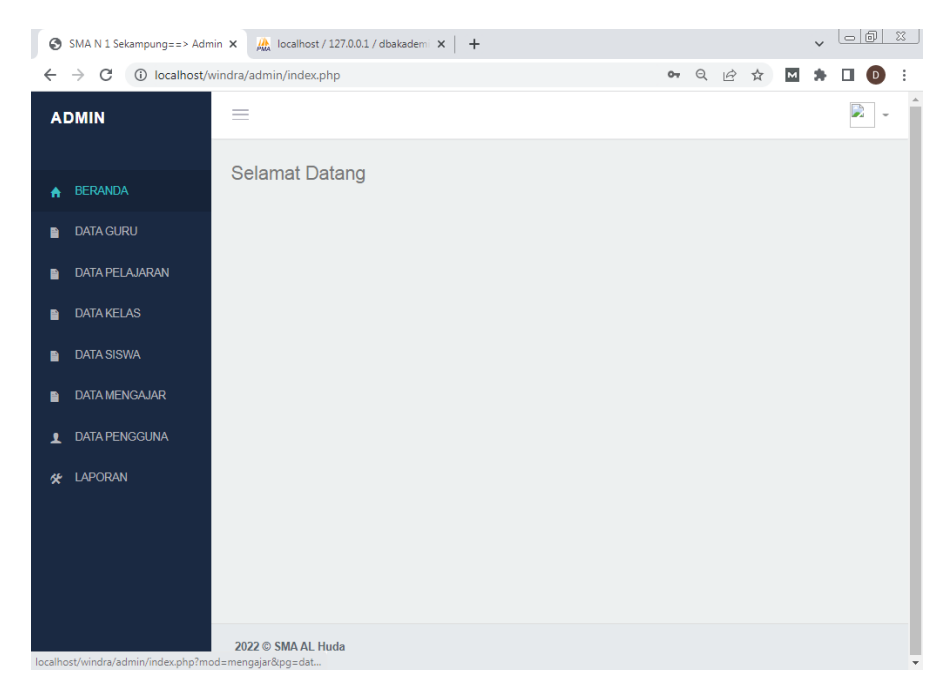

**Gambar 4.3** Tampilan Beranda Admin

Gambar diatas merupakan gambar tampilan pada halaman *beranda* Admin Halaman ini adalah tampilan *beranda* dan akan muncul ketika pertama kali admin telah melakukan login dan berisi kan text "Selamat Datang!".

# 4.Halaman Data Guru

Berikut ini merupakan tampilan halaman Data Guru dari Sistem informasi Akademik Siswa pada SMA AL-Huda. Berikut ini adalah implementasi program pada halaman Data Guru yang ditunjukkan pada gambar 4.4.

| SMA N 1 Sekampung==> Admin $\times$ $\frac{d\mathbf{A}}{d\mathbf{A}}$ localhost / 127.0.0.1 / dbakademi $\times$ $+$<br>⊛ |                                                            |                          |                               |                  |               |             |                          |                                | $\vert$ $\circ$ $\vert$ $\oplus$ $\vert$ $\otimes$ |      |
|----------------------------------------------------------------------------------------------------|------------------------------------------------------------|--------------------------|-------------------------------|------------------|---------------|-------------|--------------------------|--------------------------------|----------------------------------------------------|------|
| $\rightarrow$<br>C<br>$\leftarrow$                                                                                        | (i) localhost/windra/admin/index.php?mod=guru&pg=data_guru |                          |                               |                  |               |             | Q IB ☆<br>$\blacksquare$ | ۰                              | $\bullet$<br>п                                     |      |
| <b>ADMIN</b>                                                                                                    | $\equiv$                                                   |                          |                               |                  |               |             |                          |                                | D                                                  | $\;$ |
| <b>BERANDA</b><br>A                                                                                                    | <b>A</b> Data Guru                                         |                          |                               |                  |               |             |                          |                                |                                                    |      |
| <b>DATA GURU</b><br>B                                                                                                    |                                                            |                          |                               |                  |               |             |                          | + Tambah Data                  |                                                    |      |
| <b>DATA PELAJARAN</b><br>B                                                                                                |                                                            | Show $10 \times$ entries |                               |                  |               | Search:     |                          |                                |                                                    |      |
| <b>DATA KELAS</b><br>B                                                                                                    | Jä                                                         | Jî.                      | <b>Jt</b><br>Nama             | <b>Jt</b>        | <b>It</b>     | 1î<br>Jenis | <b>It</b>                |                                | 11                                                 |      |
| <b>DATA SISWA</b><br>B                                                                                                    | <b>No</b>                                                  | <b>NIP</b>               | Guru                          | <b>Alamat</b>    | <b>Telpon</b> | Kelamin     | Lulusan                  | Aksi                           |                                                    |      |
| <b>DATA MENGAJAR</b><br>B                                                                                                 | 1                                                          | 1234567890               | <b>BURHAN</b><br><b>BUDIF</b> | <b>LAMPUNG</b>   | 086546789435  | Laki - Laki | S <sub>1</sub>           | $\mathbf{Z}$<br>$\pmb{\times}$ |                                                    |      |
| <b>DATA PENGGUNA</b><br>$\mathbf{r}$                                                                                      |                                                            |                          |                               |                  |               |             |                          |                                |                                                    |      |
| <b>LAPORAN</b><br>货                                                                                                    | $\overline{2}$                                             | 12345678906              | <b>SANUSI</b>                 | <b>SIDOMULYO</b> | 0865432456    | Laki - Laki | <b>S1</b>                | $\mathbf{Z}$<br>$\pmb{\times}$ |                                                    |      |
|                                                                                                    | 3                                                          | 1234567892               | ANI<br><b>PUSPITA</b>         | <b>METRO</b>     | 086725467482  | Perempuan   | <b>SI</b>                | $\mathbf{z}$<br>$\pmb{\times}$ |                                                    |      |
|                                                                                                    | 4                                                          | 1234567893               | <b>DONI</b>                   | <b>METRO</b>     | 0843223655    | Laki - Laki | <b>S1</b>                | $\alpha$<br>$\pmb{\times}$     |                                                    |      |

**Gambar 4.4** Tampilan Data Guru

Gambar diatas merupakan tampilan pada halaman Data Guru. Halaman ini akan dikelola oleh admin untuk melihat daftar data Guru, tabel data yang termasuk kedalam data guru berisikan No, NIP, nama guru, jenis kelamin, alamat, lulusan dan No Telpon.

# 5. Halaman Data Pelajaran

Berikut ini merupakan tampilan halaman Data Pelajaran dari Sistem informasi Akademik Siswa pada SMA AL-Huda. Berikut ini adalah implementasi program pada halaman Data Pelajaran yang ditunjukkan pada gambar 4.5.

| SMA N 1 Sekampung==> Admin X   M   localhost / 127.0.0.1 / dbakademi X   + |                                     |                                                                      |     |                                                    | $\Box$                        |
|----------------------------------------------------------------------------|-------------------------------------|----------------------------------------------------------------------|-----|----------------------------------------------------|-------------------------------|
| C<br>$\rightarrow$<br>$\leftarrow$                                         |                                     | (i) localhost/windra/admin/index.php?mod=pelajaran&pg=data_pelajaran |     | Q<br>○ ☆                                           | $\blacksquare$<br>□<br>D      |
| <b>ADMIN</b>                                                               | $\hspace*{0.4em} = \hspace*{0.4em}$ |                                                                      |     |                                                    | R<br>$\overline{\phantom{a}}$ |
| <b>BERANDA</b><br>A                                                        | <b>A</b> Data Pelajaran             |                                                                      |     |                                                    |                               |
| <b>DATA GURU</b><br>B                                                      |                                     |                                                                      |     |                                                    | + Tambah Data                 |
| <b>DATA PELAJARAN</b><br>B                                                 | Show $10 \times$ entries            |                                                                      |     | Search:                                            |                               |
| <b>DATA KELAS</b><br>R                                                     | 韭<br><b>No</b>                      | Nama Pelajaran                                                       | Iî. | Aksi                                               | J1                            |
| <b>DATA SISWA</b><br>B                                                     | 1                                   | <b>AGAMA</b>                                                         |     | $\boldsymbol{\alpha}$<br>$\boldsymbol{\mathsf{x}}$ |                               |
| <b>DATA MENGAJAR</b><br>B                                                  | $\overline{2}$                      | <b>ANI PUSPITA</b>                                                   |     | $\overline{a}$<br>$\pmb{\times}$                   |                               |
| <b>DATA PENGGUNA</b><br>1                                                  |                                     |                                                                      |     |                                                    |                               |
| <b>LAPORAN</b><br>垄                                                        | 3                                   | <b>BHS INGGRIS</b>                                                   |     | ◙<br>$\boldsymbol{\mathsf{x}}$                     |                               |
|                                                                            | 4                                   | <b>IPA</b>                                                           |     | $\alpha$<br>$\mathbf{x}$                           |                               |
|                                                                            | 5                                   | <b>IPS</b>                                                           |     | ◙<br>$\mathbf{x}$                                  |                               |
|                                                                            | 6                                   | <b>KESENIAN BUDAYA</b>                                               |     | $\mathbf{z}$<br>$\pmb{\times}$                     |                               |
| localhost/windra/admin/index.php?mod=kelas&pg=data_ke                      |                                     | <b>MTK</b>                                                           |     | $\mathbf{Z}$<br>$\pmb{\times}$                     | $\mathbf{v}$                  |

**Gambar 4.5** Tampilan halaman Data Pelajaran

Gambar diatas merupakan tampilan pada halaman Data Pelajaran. Halaman ini akan dikelola oleh admin untuk melihat daftar data Pelajaran, tabel data yang termasuk kedalam data pelajaran berisikan No, dan nama pelajaran.

# 6.Halaman *Data Kelas*

Berikut ini merupakan tampilan halaman Data Kelas dari Sistem informasi Akademik Siswa pada SMA AL-Huda. Berikut ini adalah implementasi program pada halaman Data Kelas yang ditunjukkan pada gambar 4.6.

| • SMA N 1 Sekampung==> Admin $\times$ $\frac{d\mathbf{A}}{d\mathbf{A}}$ localhost / 127.0.0.1 / dbakademi $\times$ $+$ |                     |                                                            |                                 |                     |                            |                           | $\sqrt{\frac{1}{2} \ln  x }$  |
|----------------------------------------------------------------------------------------------------|---------------------|------------------------------------------------------------|---------------------------------|---------------------|----------------------------|---------------------------|-------------------------------|
| $\leftarrow$<br>$\rightarrow$ C                                                                                        |                     | 1 localhost/windra/admin/index.php?mod=kelas&pg=data_kelas |                                 |                     | Q IB ☆<br>$\blacksquare$   | $\ast$                    | $\Box$<br>$\left( 0\right)$   |
| <b>ADMIN</b>                                                                                                    | Ξ                   |                                                            |                                 |                     |                            |                           | D<br>$\overline{\phantom{a}}$ |
| <b>BERANDA</b><br>A                                                                                                    | <b>A</b> Data Kelas |                                                            |                                 |                     |                            |                           |                               |
| <b>DATA GURU</b><br>R                                                                                                  |                     |                                                            |                                 |                     |                            | + Tambah Data             |                               |
| DATA PELAJARAN<br>₿                                                                                                    |                     |                                                            |                                 |                     |                            |                           |                               |
| <b>DATA KELAS</b>                                                                                                    | Show                | $10 \times$ entries                                        |                                 | Search:             |                            |                           |                               |
| <b>DATA SISWA</b>                                                                                                    | Ιä<br><b>No</b>     | Nama Kelas<br>J1                                           | <b>Total Siswa</b><br><b>J1</b> | <b>Tahun Ajaran</b> | Jî.<br>Aksi                |                           | Jî                            |
| R                                                                                                    | $\overline{1}$      | <b>IXC</b>                                                 | 26                              | 2018/2019           | $\mathbf G$                | $\pmb{\times}$            |                               |
| <b>DATA MENGAJAR</b><br>R                                                                                              | $\overline{2}$      | <b>VIIA</b>                                                | 20                              | 2018/2019           | $\alpha$                   | $\pmb{\times}$            |                               |
| <b>DATA PENGGUNA</b><br>1                                                                                              |                     |                                                            |                                 |                     |                            |                           |                               |
| <b>LAPORAN</b><br>货                                                                                                    | $\overline{3}$      | <b>VIIB</b>                                                | 31                              | 2018/2019           | $\boldsymbol{a}$           | ×                         |                               |
|                                                                                                    | $\overline{4}$      | VIIC                                                       | 38                              | 2018/2019           | $\boldsymbol{a}$           | $\boldsymbol{\mathsf{x}}$ |                               |
|                                                                                                    | 5                   | <b>VIIIA</b>                                               | 34                              | 2018/2019           | $\mathbf{z}$               | $\pmb{\times}$            |                               |
|                                                                                                    | $6\phantom{1}6$     | <b>VIIIB</b>                                               | 27                              | 2018/2019           | $\boldsymbol{\mathcal{C}}$ | ×                         |                               |

**Gambar 4.6** Tampilan Halaman Kelas

Gambar diatas merupakan tampilan pada halaman Data Kelas. Halaman ini akan dikelola oleh admin untuk melihat daftar data Kelas, tabel data yang termasuk kedalam data kelas berisikan No, nama kelas, total siswa, tahun ajaran.

# 7.Halaman Siswa

Berikut ini merupakan tampilan halaman Data Siswa dari Sistem informasi Akademik Siswa pada SMA AL-Huda. Berikut ini adalah implementasi program pada halaman Data siswa yang ditunjukkan pada gambar 4.7.

| SMA N 1 Sekampung==> Admin X       |                     |                          | $\frac{1}{2}$ localhost / 127.0.0.1 / dbakademi $\times$   + |                            |                                  |                       |              | $  \circ   \circ  $                   | $\chi$                   |
|------------------------------------|---------------------|--------------------------|--------------------------------------------------------------|----------------------------|----------------------------------|-----------------------|--------------|---------------------------------------|--------------------------|
| C<br>$\leftarrow$<br>$\rightarrow$ |                     |                          | (i) localhost/windra/admin/index.php?mod=siswa&pq=data_siswa |                            |                                  | $\Theta$<br>$\vec{P}$ | ☆<br>M       | □                                     | $\left( 0\right)$<br>÷   |
| <b>ADMIN</b>                       | $=$                 |                          |                                                              |                            |                                  |                       |              | D                                     | $\overline{\phantom{a}}$ |
| <b>BERANDA</b><br>A                | <b>A Data Siswa</b> |                          |                                                              |                            |                                  |                       |              |                                       |                          |
| <b>DATA GURU</b><br>B              |                     |                          |                                                              |                            |                                  |                       |              | + Tambah Data                         |                          |
| DATA PELAJARAN<br>B                |                     | Show $10 \times$ entries |                                                              |                            |                                  | Search:               |              |                                       |                          |
| <b>DATA KELAS</b><br>R             | 县                   | <b>Jt</b>                | 11                                                           | $\downarrow$ î             | $\downarrow$ î<br><b>Tanggal</b> | <b>It</b><br>Jenis    | <b>It</b>    | <b>It</b>                             |                          |
| <b>DATA SISWA</b><br>B             | <b>No</b>           | <b>NIS</b>               | Nama Siswa                                                   | <b>Alamat</b>              | Lahir                            | Kelamin               | <b>Kelas</b> | Aksi                                  |                          |
| <b>DATA MENGAJAR</b><br>B          | 1                   | 1809131004               | <b>INA PUTRI</b><br><b>ANDITA</b>                            | <b>BUMI</b><br><b>DAYA</b> | 0000-00-00                       | Perempuan             | <b>IXC</b>   | $\alpha$<br>$\pmb{\times}$            |                          |
| <b>DATA PENGGUNA</b><br>1          |                     |                          |                                                              |                            |                                  |                       |              |                                       |                          |
| <b>LAPORAN</b><br>货                | $\overline{2}$      | 987                      | sIJ                                                          | sdsd                       | $0000 - 00 - 00$                 | Laki - Laki           | VIIB         | $\alpha$<br>$\pmb{\times}$            |                          |
|                                    | 3                   | 1809112451               | <b>MULYADI</b><br><b>SANTOSO</b>                             | <b>BUMI</b><br><b>DAYA</b> | 0000-00-00                       | Laki - Laki           | VIIC         | $\alpha$<br>$\pmb{\times}$            |                          |
|                                    | 4                   | 180912123430             | <b>BENI ILHAM</b>                                            | <b>BUMI</b><br><b>DAYA</b> | $0000 - 00 - 00$                 | Laki - Laki           | <b>VIIIA</b> | $\pmb{\mathcal{C}}$<br>$\pmb{\times}$ | $\overline{\mathbf{v}}$  |

**Gambar 4.7** Tampilan Halaman Siswa

Gambar diatas merupakan tampilan pada halaman Data siswa. Halaman ini akan dikelola oleh admin untuk melihat daftar data siswa, tabel data yang termasuk kedalam data siswa berisikan No, NIS, nama siswa, alamat, tanggal lahir, jenis kelamin dan kelas.

# 8.Halaman Data Mengajar

Berikut ini merupakan tampilan halaman Data Mengajar dari Sistem informasi Akademik mengajar pada SMA AL-Huda. Berikut ini adalah implementasi program pada halaman Data mengajar yang ditunjukkan pada gambar 4.8.

| <b>A</b> Data Mengajar<br><b>BERANDA</b><br>A<br><b>DATA GURU</b><br>Ð<br>+ Tambah Data<br><b>DATA PELAJARAN</b><br>Show $10 \times$ entries<br>Search:<br><b>DATA KELAS</b><br>₿<br>1ì<br>Nama Pelajaran  <br><b>NIP</b><br>Nama Guru<br>Kelas It<br>Aksi<br><b>No</b><br>١î<br>٦î<br>Telpon<br>J1<br>Jî<br><b>DATA SISWA</b><br>₿<br>1<br>1234567890<br><b>BURHAN BUDI F</b><br>086546789435<br><b>MTK</b><br>VIIB<br>$\mathbf{z}$<br>$\pmb{\times}$<br><b>DATA MENGAJAR</b><br>R<br>$\overline{2}$<br>1234567893<br><b>DONI</b><br>0843223655<br><b>IPS</b><br>VIIC<br>$\alpha$<br>$\pmb{\times}$<br><b>DATA PENGGUNA</b><br>1<br>3<br>1236567605<br><b>MAHMUD ANDIKA</b><br>098753677541<br>VIIC<br><b>AGAMA</b><br>$\mathbf{z}$<br>$\pmb{\times}$<br><b>LAPORAN</b><br>癸<br>Showing 1 to 3 of 3 entries<br>Previous<br>1<br>Next | <b>ADMIN</b> | $\equiv$               |  |  |  | D |
|----------------------------------------------------------------------------------------------------|--------------|------------------------|--|--|--|---|
|                                                                                                    |              |                        |  |  |  |   |
|                                                                                                    |              |                        |  |  |  |   |
|                                                                                                    |              |                        |  |  |  |   |
|                                                                                                    |              |                        |  |  |  |   |
|                                                                                                    |              |                        |  |  |  |   |
|                                                                                                    |              |                        |  |  |  |   |
|                                                                                                    |              |                        |  |  |  |   |
|                                                                                                    |              |                        |  |  |  |   |
|                                                                                                    |              |                        |  |  |  |   |
|                                                                                                    |              | $\left  \cdot \right $ |  |  |  |   |

**Gambar 4.8** Tampilan Halaman Data Mengajar

Gambar diatas merupakan tampilan pada halaman Data mengajar. Halaman ini akan dikelola oleh admin untuk melihat daftar data mengajar, tabel data yang termasuk kedalam data siswa berisikan No, NIP, nama guru, telpon, nama pelajaran dan kelas.

# 9.Halaman Laporan Absensi

Berikut ini merupakan tampilan halaman Laporan Absensi dari Sistem informasi Akademik siswa pada SMA AL-Huda. Berikut ini adalah implementasi program pada halaman Laporan Absensi yang ditunjukkan pada gambar 4.9.

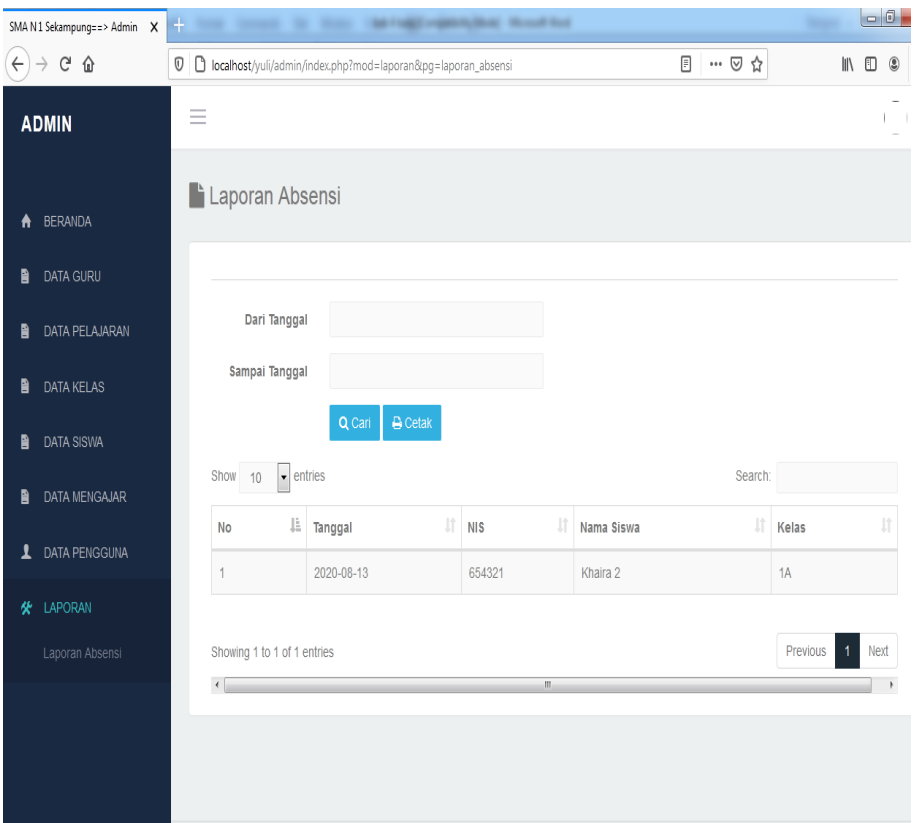

**Gambar 4.9** Halaman Laporan Absensi

Gambar diatas merupakan tampilan pada halaman Laporan Absensi. Halaman ini akan dikelola oleh admin untuk melihat daftar data mengajar, tabel data yang termasuk kedalam Laporan Absensi berisikan No, tanggal, NIS, Nama Siswa dan Kelas.

# 10.Halaman Beranda Guru

.

Berikut ini merupakan tampilan halaman Beranda Guru dari Sistem informasi Akademik siswa pada SMA AL-Huda. Berikut ini adalah implementasi program pada halaman Beranda Guru yang ditunjukkan pada gambar 4.10

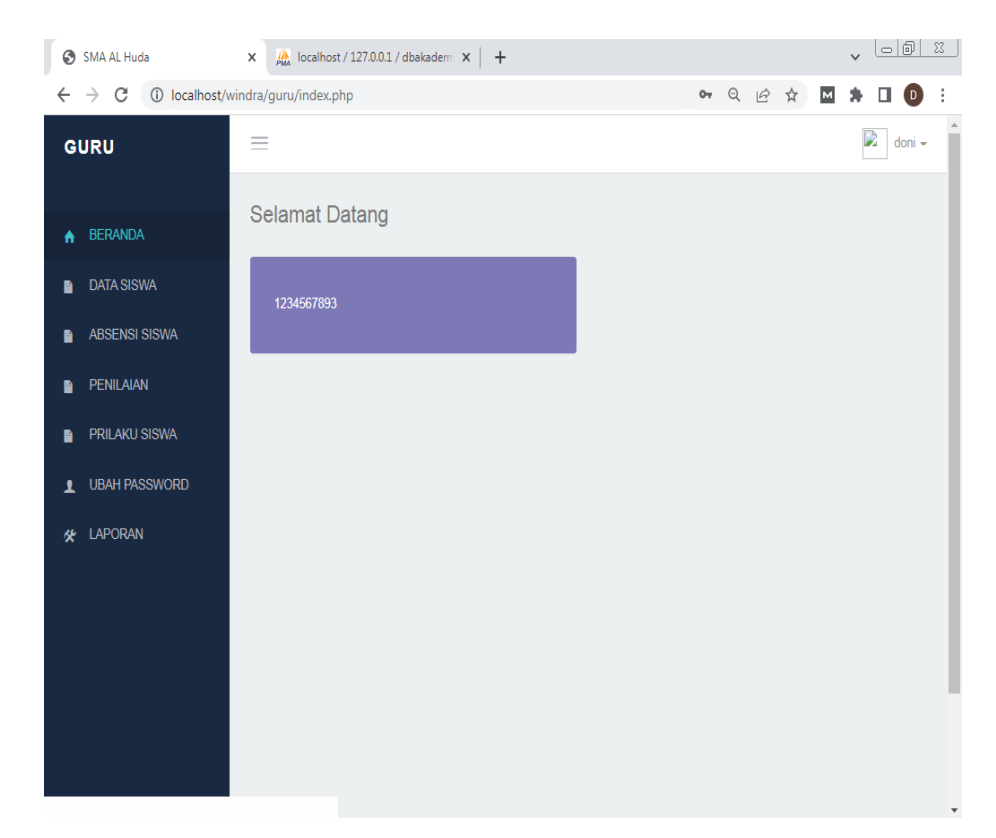

**Gambar 4.10** Tampilan Beranda Guru

Gambar diatas merupakan gambar tampilan pada halaman *beranda* Guru Halaman ini adalah tampilan *beranda* dan akan muncul ketika pertama kali admin telah melakukan login dan berisi kan text "Selamat Datang!".

# 11.Halaman Data Siswa

Berikut ini merupakan tampilan halaman Data Siswa pada beranda guru dari Sistem informasi Akademik siswa pada SMA AL-Huda. Berikut ini adalah implementasi program pada halaman Data Siswa pada beranda guru yang ditunjukkan pada gambar 4.11.

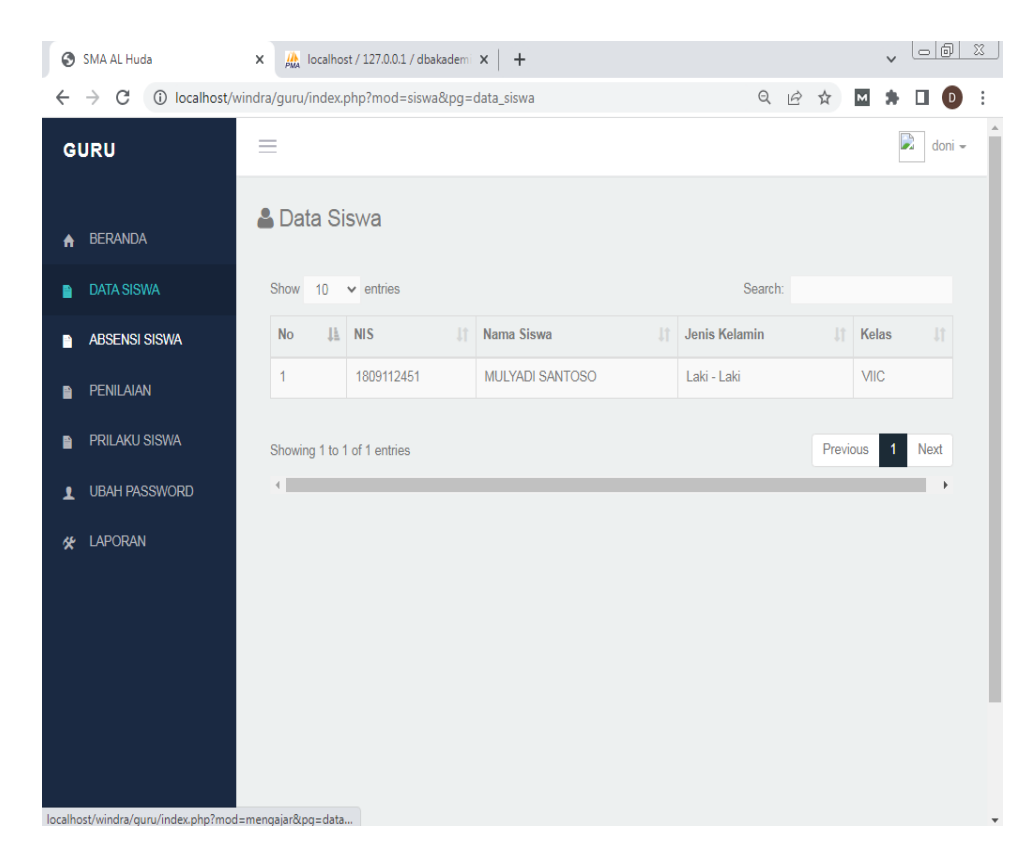

**Gambar 4.11** Tampilan Data Siswa

Gambar diatas merupakan tampilan pada halaman Data Siswa. Halaman ini akan dikelola oleh guru untuk melihat daftar data siswa, tabel data yang termasuk kedalam Data Siswa berisikan No, tanggal, NIS, Nama Siswa, Jenis Kelamin dan Kelas.

# 12.Halaman Data Mengajar

Berikut ini merupakan tampilan halaman Data Mengajar pada beranda guru dari Sistem informasi Akademik siswa pada SMA AL-Huda. Berikut ini adalah implementasi program pada halaman Data Mengajar pada beranda guru yang ditunjukkan pada gambar 4.12.

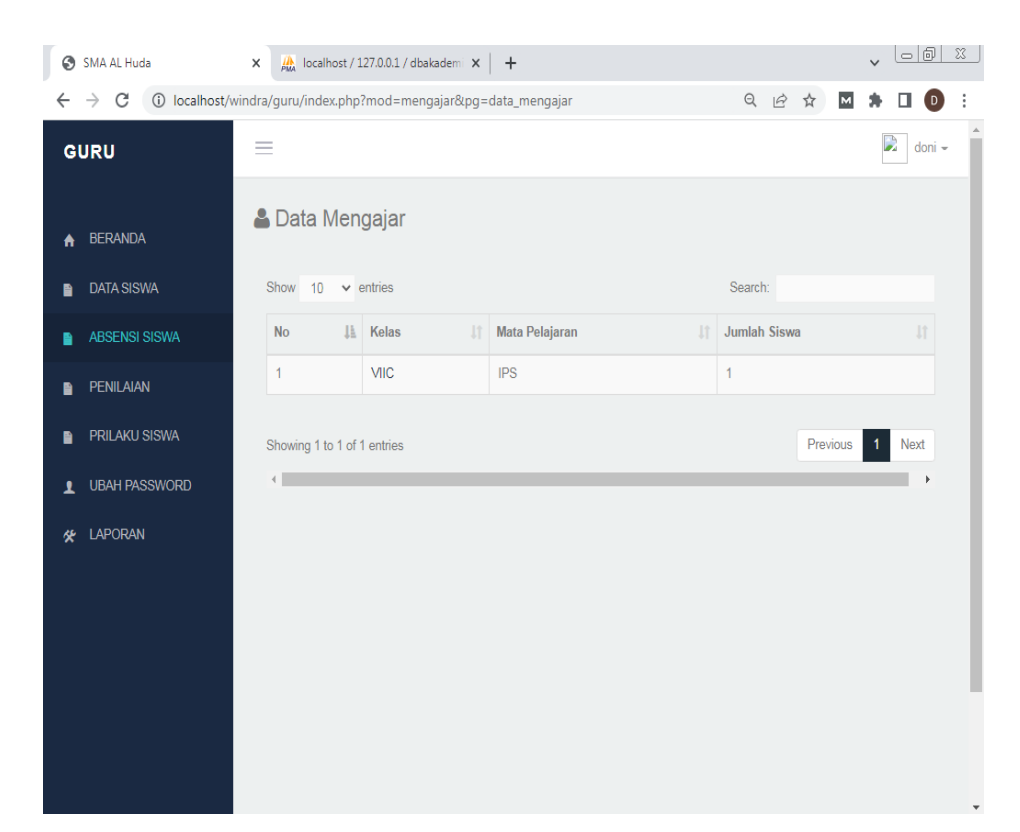

**Gambar 4.12** Tampilan Halaman Data Mengajar

Gambar diatas merupakan tampilan pada halaman Data Mengajar. Halaman ini akan dikelola oleh guru untuk melihat daftar data siswa, tabel data yang termasuk kedalam Data Mengajar berisikan No, kelas, mata pelajaran, dan jumlah siswa.

# 13.Halaman Data Penilaian

Berikut ini merupakan tampilan halaman Data Penilaian pada beranda guru dari Sistem informasi Akademik siswa pada SMA AL-Huda. Berikut ini adalah implementasi program pada halaman Data Penilaian pada beranda guru yang ditunjukkan pada gambar 4.12.

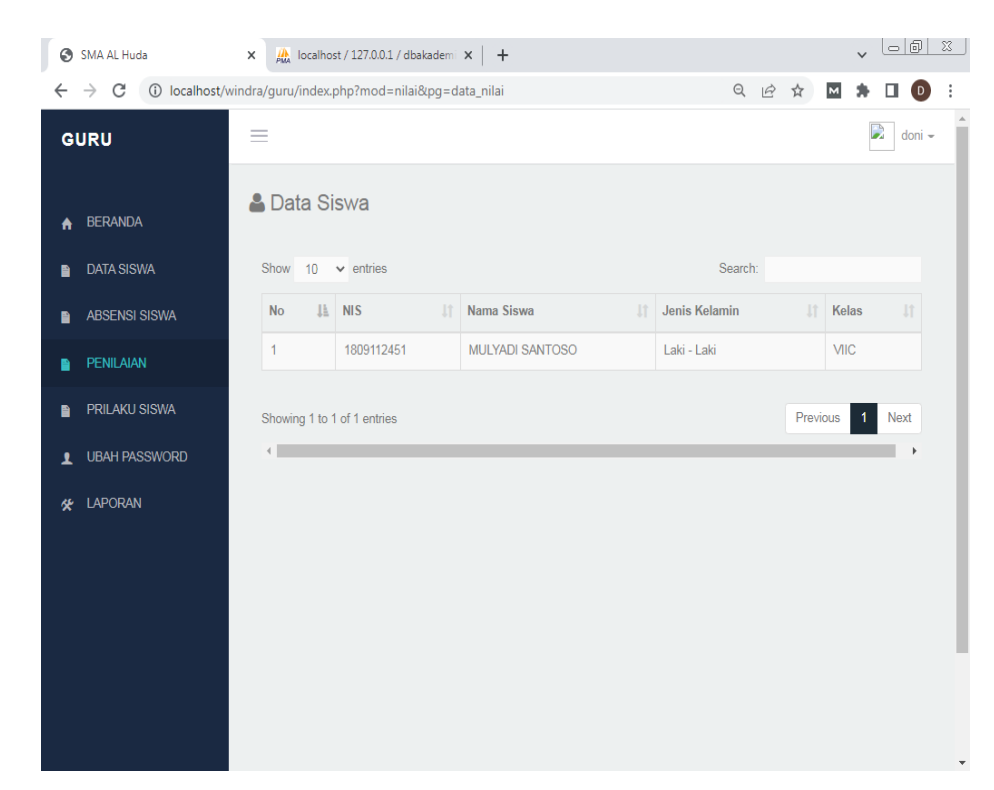

**Gambar 4.13** Tampilan Halaman Penilaian

Gambar diatas merupakan tampilan pada halaman Data Mengajar. Halaman ini akan dikelola oleh guru untuk melihat daftar data siswa, tabel data yang termasuk kedalam Data Mengajar berisikan No, NIS, Nama Siswa, Jenis Kelamin dan kelas.

# 14.Halaman beranda Siswa

Berikut ini merupakan tampilan halaman Beranda Siswa dari Sistem informasi Akademik siswa pada SMA AL-Huda. Berikut ini adalah implementasi program pada halaman Beranda Siswa yang ditunjukkan pada gambar 4.14.

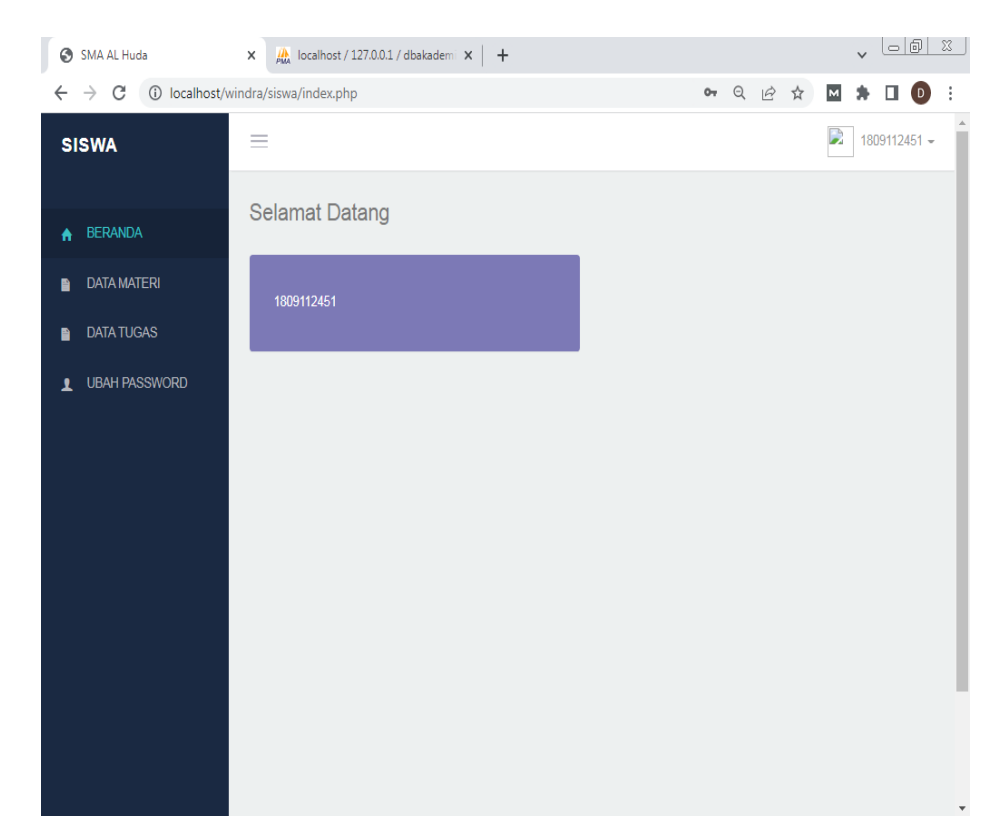

**Gambar 4.14** Tampilan Halaman Beranda Siswa

Gambar diatas merupakan gambar tampilan pada halaman *beranda* Siswa Halaman ini adalah tampilan *beranda* dan akan muncul ketika pertama kali admin telah melakukan login dan berisi kan text "Selamat Datang!".

# 15.Halaman Data Materi Pelajaran

Berikut ini merupakan tampilan halaman Materi Pelajaran dari Sistem informasi Akademik siswa pada SMA AL-Huda. Berikut ini adalah implementasi program pada halaman Materi Pelajaran yang ditunjukkan pada gambar 4.15.

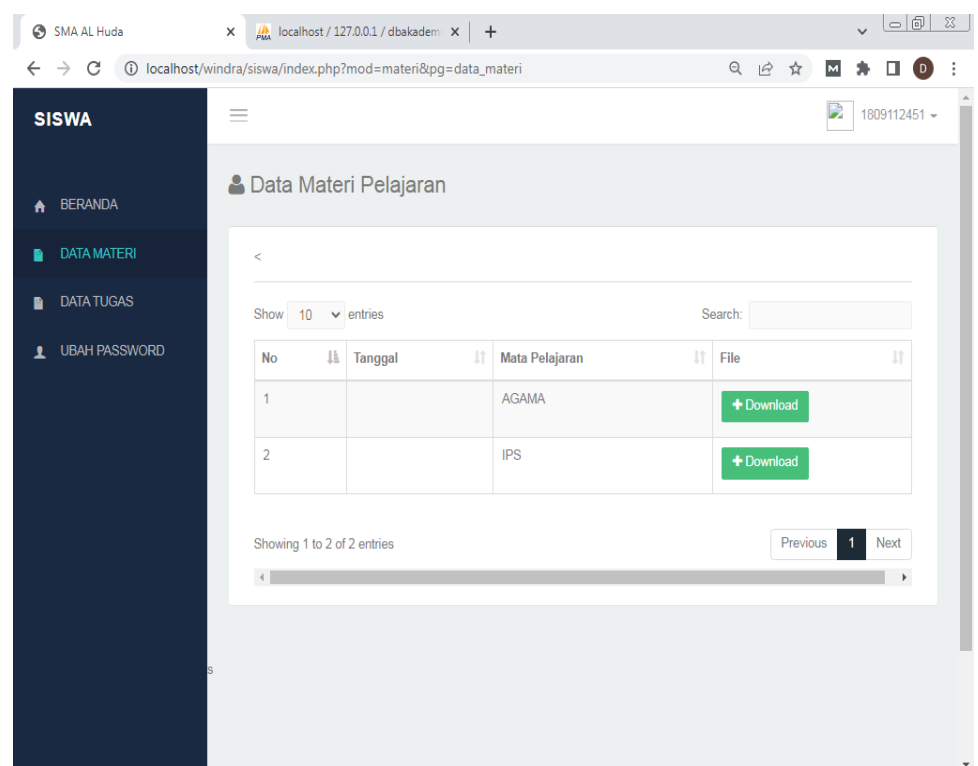

**Gambar 4.15** Tampilan Halaman Data Materi pelajaran

Gambar diatas merupakan tampilan pada halaman Data Materi pelajaran. Halaman ini akan dikelola oleh siswa untuk melihat daftar data Materi pelajaran, tabel data yang termasuk kedalam Data Materi pelajaran berisikan No, tanggal, mata pelajaran, *file*.

### **4.2 Pembahasan Hasil Penelitian**

Hasil implementasi sistem informasi akademik pada SMA AL-Huda dengan menerapkan *website* yang dapat dijadikan akses monitoring siswa untuk orang tua atau wali murid dan menyediakan informasi yang bisa dijadikan indikator dalam mengambil sebuah keputusan dalam mengontrol kegiatan siswa di sekolah tanpa harus memanggil orang tua atau wali murid ke sekolah sehingga informasi yang disampaikan bisa lebih cepat*.* 

# **4.3 Kelebihan Sistem**

Berdasarkan analisa dari penelitian sistem informasi akademik pada SMA AL-Huda menggunakan *website,* adapun kelebihan sistem sebagai berikut:

- 1. informasi yang dihasilkan akan lebih cepat, karena dibantu dengan website yang menyimpan data akademik siswa*.*
- 2. Orang tua lebih mudah memonitoring siswa seperti nilai akademik, prilaku di sekolah karena orang tua cukup mengakses *website* .

# **4.4 Kelemahan Sistem**

Adapun kekurangan sistem dari penelitian sistem informasi akademik pada SMA AL-Huda menggunakan *website* sebagai berikut:

- 1. Biaya yang perlu dikeluarkan untuk mengimplementasikan website sekolah.
- 2. Sistem belum berbentuk aplikasi sehingga orang tua harus mengakses melalui browser.